Part No. 320850-A December 2005

4655 Great America Parkway Santa Clara, CA 95054

# Release Notes for Nortel Secure Network Access Solution

Software Release 1.0

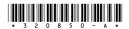

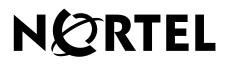

#### Copyright © 2005 Nortel Networks. All rights reserved.

The information in this document is subject to change without notice. The statements, configurations, technical data, and recommendations in this document are believed to be accurate and reliable, but are presented without express or implied warranty. Users must take full responsibility for their applications of any products specified in this document. The information in this document is proprietary to Nortel Networks Inc.

The software described in this document is furnished under a license agreement and may be used only in accordance with the terms of that license. The software license agreement is included in this document.

#### Trademarks

Nortel Networks, the Nortel Networks logo, and the Globemark are trademarks of Nortel Networks.

Adobe and Acrobat Reader are trademarks of Adobe Systems Incorporated.

Microsoft, Windows, and Windows NT are trademarks of Microsoft Corporation.

The asterisk after a name denotes a trademarked item.

#### **Restricted rights legend**

Use, duplication, or disclosure by the United States Government is subject to restrictions as set forth in subparagraph (c)(1)(ii) of the Rights in Technical Data and Computer Software clause at DFARS 252.227-7013.

Notwithstanding any other license agreement that may pertain to, or accompany the delivery of, this computer software, the rights of the United States Government regarding its use, reproduction, and disclosure are as set forth in the Commercial Computer Software-Restricted Rights clause at FAR 52.227-19.

#### Statement of conditions

In the interest of improving internal design, operational function, and/or reliability, Nortel Networks Inc. reserves the right to make changes to the products described in this document without notice.

Nortel Networks Inc. does not assume any liability that may occur due to the use or application of the product(s) or circuit layout(s) described herein.

Portions of the code in this software product may be Copyright © 1988, Regents of the University of California. All rights reserved. Redistribution and use in source and binary forms of such portions are permitted, provided that the above copyright notice and this paragraph are duplicated in all such forms and that any documentation, advertising materials, and other materials related to such distribution and use acknowledge that such portions of the software were developed by the University of California, Berkeley. The name of the University may not be used to endorse or promote products derived from such portions of the software without specific prior written permission.

SUCH PORTIONS OF THE SOFTWARE ARE PROVIDED "AS IS" AND WITHOUT ANY EXPRESS OR IMPLIED WARRANTIES, INCLUDING, WITHOUT LIMITATION, THE IMPLIED WARRANTIES OF MERCHANTABILITY AND FITNESS FOR A PARTICULAR PURPOSE.

In addition, the program and information contained herein are licensed only pursuant to a license agreement that contains restrictions on use and disclosure (that may incorporate by reference certain limitations and notices imposed by third parties).

#### Nortel Networks Inc. software license agreement

This Software License Agreement ("License Agreement") is between you, the end-user ("Customer") and Nortel Networks Corporation and its subsidiaries and affiliates ("Nortel Networks"). PLEASE READ THE FOLLOWING CAREFULLY. YOU MUST ACCEPT THESE LICENSE TERMS IN ORDER TO DOWNLOAD AND/OR USE THE SOFTWARE. USE OF THE SOFTWARE CONSTITUTES YOUR ACCEPTANCE OF THIS LICENSE AGREEMENT. If you do not accept these terms and conditions, return the Software, unused and in the original shipping container, within 30 days of purchase to obtain a credit for the full purchase price.

"Software" is owned or licensed by Nortel Networks, its parent or one of its subsidiaries or affiliates, and is copyrighted and licensed, not sold. Software consists of machine-readable instructions, its components, data, audio-visual content (such as images, text, recordings or pictures) and related licensed materials including all whole or partial copies. Nortel Networks grants you a license to use the Software only in the country where you acquired the Software. You obtain no rights other than those granted to you under this License Agreement. You are responsible for the selection of the Software and for the installation of, use of, and results obtained from the Software.

1. Licensed Use of Software. Nortel Networks grants Customer a nonexclusive license to use a copy of the Software on only one machine at any one time or to the extent of the activation or authorized usage level, whichever is applicable. To the extent Software is furnished for use with designated hardware or Customer furnished equipment ("CFE"), Customer is granted a nonexclusive license to use Software only on such hardware or CFE, as applicable. Software contains trade secrets and Customer agrees to treat Software as confidential information using the same care and discretion Customer uses with its own similar information that it does not wish to disclose, publish or disseminate. Customer will ensure that anyone who uses the Software does so only in compliance with the terms of this Agreement. Customer shall not a) use, copy, modify, transfer or distribute the Software except as expressly authorized; b) reverse assemble, reverse compile, reverse engineer or otherwise translate the Software; c) create derivative works or modifications unless expressly authorized; or d) sublicense, rent or lease the Software. Licensors of intellectual property to Nortel Networks are beneficiaries of this provision. Upon termination or breach of the license by Customer or in the event designated hardware or CFE is no longer in use, Customer will promptly return the Software to Nortel Networks or certify its destruction. Nortel Networks may audit by remote polling or other reasonable means to determine Customer's Software activation or usage levels. If suppliers of third party software included in Software require Nortel Networks to include additional or different terms, Customer agrees to abide by such terms provided by Nortel Networks with respect to such third party software.

2. Warranty. Except as may be otherwise expressly agreed to in writing between Nortel Networks and Customer, Software is provided "AS IS" without any warranties (conditions) of any kind. NORTEL NETWORKS DISCLAIMS ALL WARRANTIES (CONDITIONS) FOR THE SOFTWARE, EITHER EXPRESS OR IMPLIED, INCLUDING, BUT NOT LIMITED TO THE IMPLIED WARRANTIES OF MERCHANTABILITY AND FITNESS FOR A PARTICULAR PURPOSE AND ANY WARRANTY OF NON-INFRINGEMENT. Nortel Networks is not obligated to provide support of any kind for the Software. Some jurisdictions do not allow exclusion of implied warranties, and, in such event, the above exclusions may not apply.

**3.** Limitation of Remedies. IN NO EVENT SHALL NORTEL NETWORKS OR ITS AGENTS OR SUPPLIERS BE LIABLE FOR ANY OF THE FOLLOWING: a) DAMAGES BASED ON ANY THIRD PARTY CLAIM; b) LOSS OF, OR DAMAGE TO, CUSTOMER'S RECORDS, FILES OR DATA; OR c) DIRECT, INDIRECT, SPECIAL, INCIDENTAL, PUNITIVE, OR CONSEQUENTIAL DAMAGES (INCLUDING LOST PROFITS OR SAVINGS), WHETHER IN CONTRACT, TORT OR OTHERWISE (INCLUDING NEGLIGENCE) ARISING OUT OF YOUR USE OF THE SOFTWARE, EVEN IF NORTEL NETWORKS, ITS AGENTS OR SUPPLIERS HAVE BEEN ADVISED OF THEIR POSSIBILITY. The foregoing limitations of remedies also apply to any developer and/or supplier of the Software. Such developer and/or supplier is an intended beneficiary of this Section. Some jurisdictions do not allow these limitations or exclusions and, in such event, they may not apply.

#### 4. General

- a. If Customer is the United States Government, the following paragraph shall apply: All Nortel Networks Software available under this License Agreement is commercial computer software and commercial computer software documentation and, in the event Software is licensed for or on behalf of the United States Government, the respective rights to the software and software documentation are governed by Nortel Networks standard commercial license in accordance with U.S. Federal Regulations at 48 C.F.R. Sections 12.212 (for non-DoD entities) and 48 C.F.R. 227.7202 (for DoD entities).
- b. Customer may terminate the license at any time. Nortel Networks may terminate the license if Customer fails to comply with the terms and conditions of this license. In either event, upon termination, Customer must either return the Software to Nortel Networks or certify its destruction.
- c. Customer is responsible for payment of any taxes, including personal property taxes, resulting from Customer's use of the Software. Customer agrees to comply with all applicable laws including all applicable export and import laws and regulations.
- d. Neither party may bring an action, regardless of form, more than two years after the cause of the action arose.
- e. The terms and conditions of this License Agreement form the complete and exclusive agreement between Customer and Nortel Networks.
- f. This License Agreement is governed by the laws of the country in which Customer acquires the Software. If the Software is acquired in the United States, then this License Agreement is governed by the laws of the state of New York.

# Contents

| Introduction                                           |
|--------------------------------------------------------|
| Overview                                               |
| Nortel Secure Network Access solution security8        |
| Nortel Secure Network Access Switch 40508              |
| Supported hardware and software9                       |
| Switch hardware and software9                          |
| Client hardware and software10                         |
| Delivered software images11                            |
| Threshold specifications12                             |
| Implementing the Nortel Secure Network Access solution |
| Nortel Secure Network Access Switch 4050 upgrade       |
| Implementation guidelines                              |
| Known limitations and considerations in this release   |
| Reading path                                           |
| Related publications                                   |
| Hard-copy technical manuals                            |
| How to get help                                        |

## Introduction

These release notes for the Nortel Secure Network Access solution (Nortel SNA) describe the hardware, software, and any known limitations and considerations that exist in this release.

Find a list of related publications on page 18. Find copies of Nortel Secure Network Access solution documentation on the CD included with your software, and also on the Nortel Web site at *www.nortel.com/support*. (For more information, see "Reading path" on page 18.)

These release notes cover the following topics:

| Торіс                                                  | Page |
|--------------------------------------------------------|------|
| Overview                                               | 8    |
| Supported hardware and software                        | 9    |
| Implementing the Nortel Secure Network Access solution | 13   |
| Known limitations and considerations in this release   | 15   |
| Reading path                                           | 18   |

The information in these release notes supersedes applicable information in other documentation.

#### **Overview**

Nortel Secure Network Access solution (Nortel SNA) is a protective framework to completely secure the network from endpoint vulnerability.

#### Nortel Secure Network Access solution security

The Nortel SNA solution addresses endpoint security and enforces policy compliance. Nortel SNA delivers endpoint security by enabling only trusted, role-based access privileges premised on the security level of the device, user identity, and session context. Nortel SNA enforces policy compliance, such as for Sarbanes-Oxley and COBIT, ensuring that the required anti-virus applications or software patches are installed before users are granted network access.

For Nortel, success is delivering technologies providing secure access to your information using security-compliant systems. Your success is measured by increased employee productivity and lower network operations costs. Nortel's solutions provide your organization with the network intelligence required for success.

#### Nortel Secure Network Access Switch 4050

The Nortel Secure Network Access Switch 4050 (Nortel SNAS 4050) controls the operations that secure the network, working with edge switches and network back-end servers and applications to provide an out-of-path solution. The Nortel TunnelGuard\* network manager monitors user sessions controlled through Nortel SNA-enabled ports. The Nortel Security and Routing Element Manager (SREM) monitors solution statistics.

#### Supported hardware and software

A Nortel Secure Network Access solution implementation utilizes the network core router, the Nortel Secure Network Access Switch 4050, and Nortel SNA-enabled ports on one or more edge switches. The Nortel Secure Network Access solution secures both PC and VoIP phone clients in the network.

#### Switch hardware and software

Table 1 lists supported network hardware and software.

| Component              | Specifications                                                                                                    |
|------------------------|----------------------------------------------------------------------------------------------------|
| Core Router            | Nortel Ethernet Routing Switch 8600, or any make or model router of similar specifications                                                                                 |
| Nortel SNAS 4050       | Nortel SNAS 4050 Software Release 1.0<br>SREM 1.2.0.0                                                                                                    |
| Edge Switch<br>Options | Nortel Ethernet Routing Switch 5510, 5520, 5530, Software<br>Release 4.3<br>Nortel Ethernet Routing Switch 8300, Software Release 2.2.8<br>Java Device Manager JDM 5.9.5.0 |

Table 1 Supported network hardware and software

#### **Client hardware and software**

Table 2 lists supported PC client hardware and software.

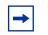

**Note:** The current release of SREM client software is not supported on UNIX or Linux platforms.

#### **Table 2** Supported PC client hardware and software

| Client hardware<br>and software | Versions                                                                   |
|---------------------------------|----------------------------------------------------------------------------|
| PC clients                      | Microsoft Windows 2000 Professional SP4<br>Microsoft Windows XP SP2        |
| Browser options                 | Internet Explorer 6.x<br>Mozilla Firefox 1.0.x<br>Netscape Navigator 8.0.x |
| Java Runtime Environment        | Sun JRE 1.5.0_04 or later (required for all browsers)                      |

Table 3 lists supported VoIP phone models, call servers and firmware.

| Table 3 | Supported VoIP | client phone models, | , call servers, | , and firmware | versions |
|---------|----------------|----------------------|-----------------|----------------|----------|
|---------|----------------|----------------------|-----------------|----------------|----------|

| VoIP phone model                                           | Business<br>Communications<br>Manager<br>BCM50e: Build_1.28<br>BCM1000: Version 3.6 | Communication Server<br>1000, Version 4.5 | Multimedia<br>Communication Server<br>5100, Version 3.0 |
|------------------------------------------------------------|-------------------------------------------------------------------------------------|-------------------------------------------|---------------------------------------------------------|
| IP Phone 2002<br>model NTDU76<br>(Nortel SNA Phase1)       | F/W 0603B60                                                                         | F/W 0603B60                               | F/W 0603B60                                             |
| IP Phone 2002<br>model NTDU91<br>(Nortel SNA Phase2)       | F/W 0603D65                                                                         | F/W 0603D65                               | F/W 0603D65                                             |
| IP Phone 2004<br>model NTDU92<br>(Nortel SNA Phase2)       | F/W 0604D65                                                                         | F/W 0604D65                               | F/W 0604D65                                             |
| IP Phone 2007<br>model NTDU96<br>(Nortel SNA Phase<br>TBD) | F/W 0621C23                                                                         | F/W 0621C23                               | F/W 0621C23                                             |

Table 4 lists authentication and other back end services specifications.

| Software              | Version                                                              |
|-----------------------|----------------------------------------------------------------------|
| LDAP Authentication   | Open LDAP 2.2.26<br>LDAP-S: Sun server (TBD)                         |
| RADIUS Authentication | SBR (Steel Belted Radius) 5.0.2<br>Microsoft Windows IAS (2000 SP 4) |
| DHCP                  | Microsoft Windows 2000 SP 4, Windows 2003, Linux Fedora              |
| DNS                   | Microsoft Windows 2000 SP 4, Windows 2003<br>Nortel NetID            |

Table 4 Authentication software and back end services

#### **Delivered software images**

Table 5 lists Nortel Secure Network Access Switch 4050 software images you can download from the Nortel Service Portal. For initial installation, download the boot image. For upgrades, download the complete upgrade package.

Table 5 Nortel SNAS 4050 software images

| Image      | Image                            |
|------------|----------------------------------|
| Boot Image | NSNAS-1.0.1-boot.img             |
| Package    | NSNAS-1.0.1-upgrade_complete.pkg |
| SREM       | srem_1.2.0.0_021.exe for Windows |

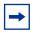

**Note:** During a SREM software upgrade, the window with the previous version does not close automatically. Close the window with the previous SREM version before installing a new version.

## **Threshold specifications**

 
 Table 6 lists upper limit thresholds for hardware and network security software in a Nortel Secure Network Access solution implementation.

| Item                                                                                                    | Maximum                                              |
|----------------------------------------------------------------------------------------------------|------------------------------------------------------|
| Nortel SNAS 4050 units in a cluster                                                                                                    | 2                                                    |
| Network access devices for each Nortel SNAS 4050 (where the Ethernet Routing Switch 8300 series access device is a single chassis, and the Ethernet Routing Switch 5500 can have a stack of eight units representing one logical unit controlled by the Nortel SNAS 4050) | 5                                                    |
| Users for each Nortel SNAS 4050 (number of licenses shipped)                                                                                                    | 500                                                  |
| Users for each Nortel SNAS 4050 domain                                                                                                    | 1000                                                 |
| Red VLANS for each edge switch                                                                                                    | 1                                                    |
| Yellow VLANS for each edge switch (number mapped to switch parameters)                                                                                                    | 5                                                    |
| Green VLANs for each edge switch (number mapped to switch parameters)                                                                                                    | 5                                                    |
| Groups in a Nortel SNA network                                                                                                    | Standard<br>maximum<br>number for each<br>NVP domain |

# Implementing the Nortel Secure Network Access solution

Implement the Nortel Secure Network Access solution by considering the current topology, planning the implementation, and then installing and configuring the switches, the Nortel Secure Network Access network security software, and the back end services.

#### Nortel Secure Network Access Switch 4050 upgrade

Before you start, upgrade the Nortel SNAS 4050 to use the latest software, following instructions listed in the *Nortel Secure Network Access Switch 4050 User Guide* (320818-A).

#### Implementation guidelines

To implement the solution, follow these general guidelines. For guideline details, see the *Nortel Secure Network Access Solution Guide* (320817-A).

- **1** Make a preliminary study and plan the implementation.
- **2** Configure the Windows server and DHCP.
- **3** Configure the Ethernet Routing Switch 8600 with VLAN and port number assignments, VLAN tagging, and DHCP relay enabling.

For instructions, see the configuration samples in the *Nortel Secure Network Access Switch* 4050 *User Guide* (320818-A).

4 Configure edge switches, either the Ethernet Routing Switch 55xx or the Ethernet Routing Switch 8300.

For instructions, see *Release Notes for Nortel Ethernet Routing Switch 5500 Series, Software Release 4.3* (217468-B) or *Release Notes for the Ethernet Routing Switch 8300 Software Release 2.2* (316811-D).

**5** Configure the Nortel Secure Network Access Switch 4050 with TunnelGuard rules, and enable the edge switches for Nortel Secure Network Access management.

For instructions, see the *Nortel Secure Network Access Switch 4050 User Guide* (320818-A).

► Note: To enable TunnelGuard to run on all PC clients, download the Java Runtime Environment (JRE) from the Nortel SNAS 4050 to each PC being secured through Nortel SNA. (During use, The TunnelGuard applet does not exit when the browser is closed, in all cases. Nortel SNA functionality is not affected.)

- **6** Test the system.
- 7 Add LDAP and/or RADIUS authentication.
- 8 Customize the Nortel Secure Network Access Switch 4050 portal.

For instructions, see the *Nortel Secure Network Access Switch 4050 User Guide* (320818-A).

### Known limitations and considerations in this release

Table 7 lists Nortel Secure Network Access Switch 4050 open issues.

For Ethernet Routing Switch 5500 series issues, see *Release Notes for Nortel Ethernet Routing Switch 5500 Series, Software Release 4.3* (217468-B).

For Ethernet Routing Switch 8300 series issues, see *Release Notes for the Ethernet Routing Switch 8300 Software Release 2.2* (316811-D).

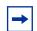

**Note:** Ignore static client CLI commands for Nortel SNAS 4050, Ethernet Routing 55xx, and Ethernet Routing 8300 switches at this time. Use dynamic client CLI commands for all operations. Static clients are not supported in this release.

Table 7 Nortel SNAS 4050 open issues

| Change Request Number | Issue                                                                                                    |  |
|-----------------------|----------------------------------------------------------------------------------------------------|--|
| Q01185432             | Config check can give an unintended error message for a working RADIUS server due to a low timeout limit.                                                                                                    |  |
|                       | If you have a RADIUS authentication server configured and<br>you want to check to see if it is working properly, you can<br>use the CLI command /maint/chkcfg. However, before<br>executing the command, add a user in RADIUS with the<br>username "test", password "dummy". |  |
| Q01200352             | SREM does not dynamically display new local users through the GUI.                                                                                                    |  |
|                       | Workaround: Perform a commit operation to display the user<br>in the list. Perform a rediscover operation to display it in the<br>tree. Alternatively, use the CLI and bypass the GUI to view<br>new local users.                                                            |  |
| Q01204247-01          | The regevaltrace CLI command function is not available in this release.                                                                                                    |  |
| Q01210830             | In TunnelGuard Manager online help, any reference to<br>Contivity Secure IP Services Gateway should be interpreted<br>as referring to Nortel TunnelGuard Network Manager.                                                                                                    |  |
| Q01227977             | SREM attributes cannot be successfully mapped to SNMP OID values.                                                                                                    |  |

| Table 7 | Nortel SNAS 4050 | open issues | (continued) |
|---------|------------------|-------------|-------------|
|---------|------------------|-------------|-------------|

| Change Request Number | Issue                                                                                                    |
|-----------------------|----------------------------------------------------------------------------------------------------|
| Q01231380             | SREM does not dynamically display new TunnelGuard users through the GUI.                                                                                                    |
|                       | Workaround: Perform a commit operation to display the user<br>in the list. Perform a rediscover operation to display it in the<br>tree. Alternatively, use the CLI and bypass the GUI to view<br>new TunnelGuard users.                                                                              |
| Q01246437             | In a cluster configuration, the Nortel SNAS 4050 fails to<br>upgrade the other host to a new version if the other host was<br>down during the upgrade process.<br>Workaround: Enable fast start STP in cluster configurations.                                                                       |
| Q01249223             | FTP server access using the FTP link set is not currently                                                                                                    |
|                       | supported.<br>For FTP access, use an HTTP or HTTPS page with a link to<br>the FTP server.                                                                                                    |
| Q01256106             | During high availability use, if the failover switch inactivity<br>interval value is higher than the master switch value, the<br>transition can fail.                                                                                                    |
|                       | Workaround: Increase the status quo value of the failover switch (not the inactivity interval value) to prevent transition failure.                                                                                                    |
| Q01256113             | During the process of importing an SSH key from an edge<br>switch, the Nortel SNAS 4050 displays this incorrect error<br>message, "invalid key format," when the edge switch<br>(Ethernet Routing Switch 55xx series) is not available.                                                              |
| Q01258931             | Because of the way Firefox manages its cache, the browser<br>default web page requested through Firefox is unavailable<br>through the Nortel SNAS 4050. Initial <i>and all</i> subsequent<br>accesses of this URL are redirected to the portal login page<br>specified through the Nortel SNAS 4050. |
|                       | Workaround: Use another browser for initial access of the default site URL.                                                                                                    |
| Q01267425             | During a process of replacing one Nortel SNAS 4050 with<br>another, SSH keys are not automatically exported with the<br>exported configuration.                                                                                                    |
|                       | Workaround: Perform a new SSH key export sequence after replacing one Nortel SNAS 4050 with another.                                                                                                    |

| Change Request Number | Issue                                                                                                    |
|-----------------------|----------------------------------------------------------------------------------------------------|
| Q01272422             | After a host is deleted, the SSH connection can remain active. Follow these steps to avoid problems:                                                                                                    |
|                       | <ol> <li>Before deleting a host, log out and re-logon as user:<br/>admin.</li> <li>Keeping the current SSH session active, end all other<br/>SSH sessions.</li> <li>Delete the current host.</li> <li>Configure the new host.</li> <li>Use the SREM rediscovery function to view the new<br/>host as usual.</li> </ol>       |
| Q01272433             | An SSH connection can remain active through a Nortel<br>SNAS 4050 configuration back-up and restore sequence.<br>Follow these steps to avoid problems:                                                                                                    |
|                       | <ol> <li>Before restoring a new configuration to a host, log out<br/>and re-logon as user: admin.</li> <li>Keeping the current SSH session active, end all other<br/>SSH sessions.</li> <li>Continue with the restore command.</li> <li>Use the SREM rediscovery function to view the<br/>restored host as usual.</li> </ol> |

 Table 7
 Nortel SNAS 4050 open issues (continued)

#### **Reading path**

This section lists documentation for the Nortel Secure Network Access solution, Software Release 1.0. For information about finding and accessing up-to-date documentation, see "Hard-copy technical manuals" on page 18.

#### **Related publications**

These publications are related to the Nortel Secure Network Access solution:

- Nortel Secure Network Access Switch 4050 Installation Guide (320846-A)
- Nortel Secure Network Access Solution Guide (320817-A)
- Nortel Secure Network Access Switch 4050 User Guide (320818-A)
- Installing and Using the Security & Routing Element Manager (SREM) (320199-B)
- Release Notes for Enterprise Switch Manager (ESM), Software Release 5.1 (209960-H)
- Release Notes for Nortel Ethernet Routing Switch 5500 Series, Software Release 4.3 (217468-B)
- *Release Notes for the Ethernet Routing Switch 8300, Software Release* 2.2.8 (316811-E)

#### Hard-copy technical manuals

You can download current versions of technical documentation for the Nortel Secure Network Access solution from the Nortel customer support web site at *www.nortel.com/support*.

If for any reason you cannot find a specific document, use the Search function:

1 Click **Search** at the top right-hand side of the web page.

The Search page opens.

- 2 Ensure the **Support** tab is selected.
- **3** Enter the title or part number of the document in the **Search** field.
- 4 Click Search.

You can print technical manuals and release notes directly from the Internet. Use Adobe\* Acrobat Reader\* to open documents, search for the sections you need, and print them on most standard printers. Go to Adobe Systems at *www.adobe.com* to download a free copy of the Adobe Acrobat Reader.

#### How to get help

If you purchased a service contract for your Nortel product from a distributor or authorized reseller, contact the technical support staff for that distributor or reseller for assistance.

If you purchased a Nortel service program, contact Nortel Technical Support. To obtain contact information online, go to the *www.nortel.com/contactus* web page and click Technical Support.

Information about the Nortel Technical Solutions Center is available from the *www.nortel.com/callus* web page.

An Express Routing Code (ERC) is available for many Nortel products and services. When you use an ERC, your call is routed to a technical support person who specializes in supporting that product or service. To locate the ERC for your product or service, go to the *www.nortel.com/erc* web page.